## **How to Make a Donation on My Church Online.**

In the dropdown menu under Contact Us, click on My Aldersgate Login. This will take you to the login page for "My Church Online": <https://secure.accessacs.com/access/memberlogin.aspx?sn=108602> Enter your username or email address and your password to sign in. If you do not have an account, click on the link next to Need a login? If you have forgotten your username or password, click on the links to retrieve them. You will be sent an email to help you log in. Once you are in, click on Giving in the menu across the top.

**To give a one-time gift, stay on the Give Now page and enter the amount you want to give.** On the next page, select the ministry to which you want to direct your gift.

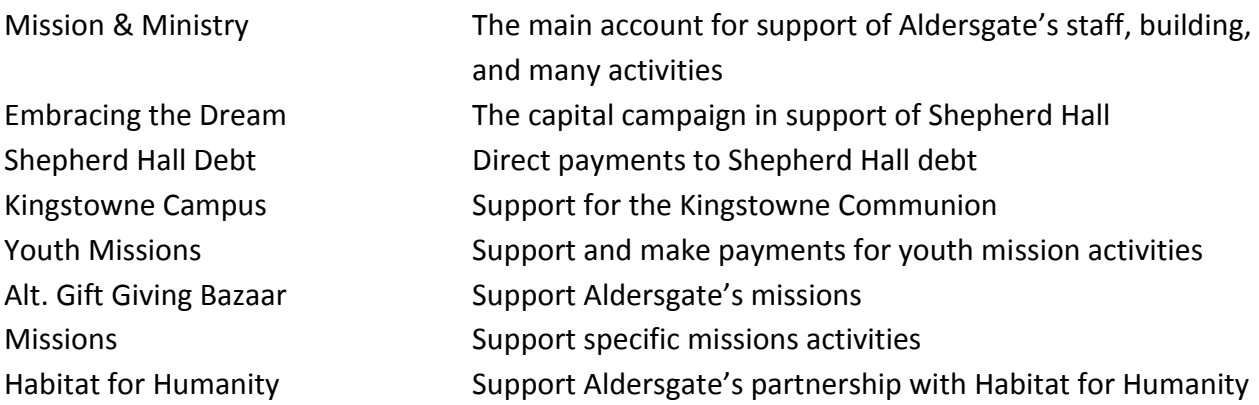

On the next page, you will be asked to enter your payment information, confirm that you are not a robot, and submit your gift.

The process is the same for a recurring gift, except the gift will recur on the schedule you select. To make a recurring gift, select the tab labeled My Scheduled Giving.

Click on Add a New Gift. All of the fields are on one page. If you want to give to more than one ministry, click on + add more to add a ministry.

Complete the fields, confirm that you are not a robot, and submit your gift.

Thank you for your support of Aldersgate Church.